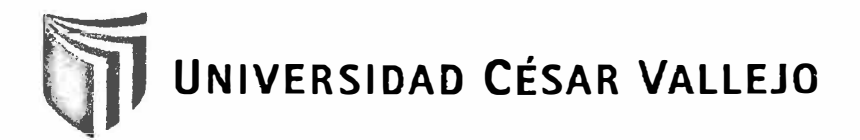

# **FACULTAD DE INGENIERÍA ESCUELA DE INGENIERÍA DE SISTEMAS**

### **SISTEMA INFORMÁTICO APLICADO AL PROCESO DE SELECCIÓN DE PERSONAL EN EL ÁREA DE RRHH DE LA EMPRESA GLOBAL MEGA S.A.C**

TESIS PROFESIONAL

# PARA OPTAR EL TÍTULO DE:

### **INGENIERO DE SISTEMAS**

**AUTOR:** 

Br. TELLO CABRERA, KAREN YESSENIA

**ASESORA:** 

ING. COSME FÉLIX, MIRYAM

**LIMA-PERÚ** 

2012

### **DEDICATORIA**

<span id="page-1-0"></span>Dedico la tesis a mis padres, por todo el apoyo brindado y por permitir la realización y apoyar a la culminación de la tesis. A los profesores, por los conocimientos trasmitidos.

### **AGRADECIMIENTOS**

<span id="page-2-0"></span>A Dios, quien me brindo las fuerzas necesarias para pasar todo obstáculo que se presentó .

A los docentes Miryam Cosme Félix y Armando Fermín Pérez, por la enseñanza, el asesoramiento y orientación permanente.

..

#### <span id="page-3-0"></span>**RESUMEN**

La investigación comprendió el desarrollo, implementación y evaluación de un sistema informático, aplicado al proceso de selección de personal en el área de RRHH de la empresa "Global Mega S.A.C". La metodología de investigación que se utilizó fue cuantitativo deductivo, el tipo de estudio fue de tipo experimental y de diseño de investigación preexperimental.

El objetivo principal de la investigación fue determinar la influencia de un sistema informático en el proceso de selección de personal en el área de RRHH de la empresa "Global Mega S.A.C". La población fue 45 documentos del inventario de personalidad para vendedores (IPV), que guardaba la información del proceso de selección de personal de cada participante. La muestra se estableció por el muestreo aleatorio simple, 27 pruebas IPV en 2 procesos de selección de personal.

Según el objetivo se planteó el desarrollo de un sistema informático que apoye al proceso de selección de personal, utilizando para su diseño la metodología RUP por ser la más acorde para el análisis, diseño, implementación y documentación de sistemas en la actualidad y además se utilizó herramientas de desarrollo Visual Studio .NET 2010 y el gestor de base de datos SQL Server 2008.

Mediante el uso del sistema informático se logró aumentar el número de perfiles seleccionados adecuadamente en un 70.37 % que equivale a 19 perfiles seleccionados adecuadamente, y por último, se logró disminuir el tiempo de validación del instrumento en un 99.31% que equivale a 0.22 minutos en promedio.

Finalmente se concluyó que el uso de un sistema informático mejoró el proceso de selección de personal sobre el número de perfiles seleccionados adecuadamente y sobre el tiempo promedio de validación del instrumento en la empresa "Global Mega S.A.C".

#### **PALABRAS CLAVE**

SISTEMA INFORMÁTICO - METODOLOGÍA RUP - IPV - SELECCIÓN DE PERSONAL

#### <span id="page-4-0"></span>**ABSTRACT**

The research involved the development, implementation and evaluation of a computer system applied to the recruitment process in the HR area of "Global Mega S.A.C" company. The research methodology used was quantitative deductive and the kind of study was an experimental type and pre-experimental research design.

The main objective of this study was to determine the influence of a computer system in the recruitment process in the HR area of "Global Mega S.A.C" company. The population was 45 documents from the inventory of personality for sellers (IPS) that contained the information of the process of recruitment of each participant. The sample was established by simple random sampling: 27 tests in 2 IPS recruitment processes.

According to the objective, the development of a computer system which helped the recruitment process arose, using the RUP methodology for its design for being the most suitable for analysis, design, implementation and documentation of systems currently, besides, development tools were used such as Visual Studio. NET 2010 and SOL Server 2008 database manager.

By using the computer system, it was able to increase the number of selected profiles suitably in a 70.37% equivalent to 19 properly selected profiles, and finally, it was possible to decrease the time of validation of the instrument in a  $99.31\%$ , which is equivalent to 0.22 minutes average.

Finally it was concluded that the use of a computer system improved the recruitment process on the number of properly selected profiles and the average time validation of the instrument in "Global Mega S.A.C" company.

#### **KEYWORDS:**

COMPUTER SYSTEM - RUP METHODOLOGY - IPS - RECRUITMENT

### ÍNDICE GENERAL

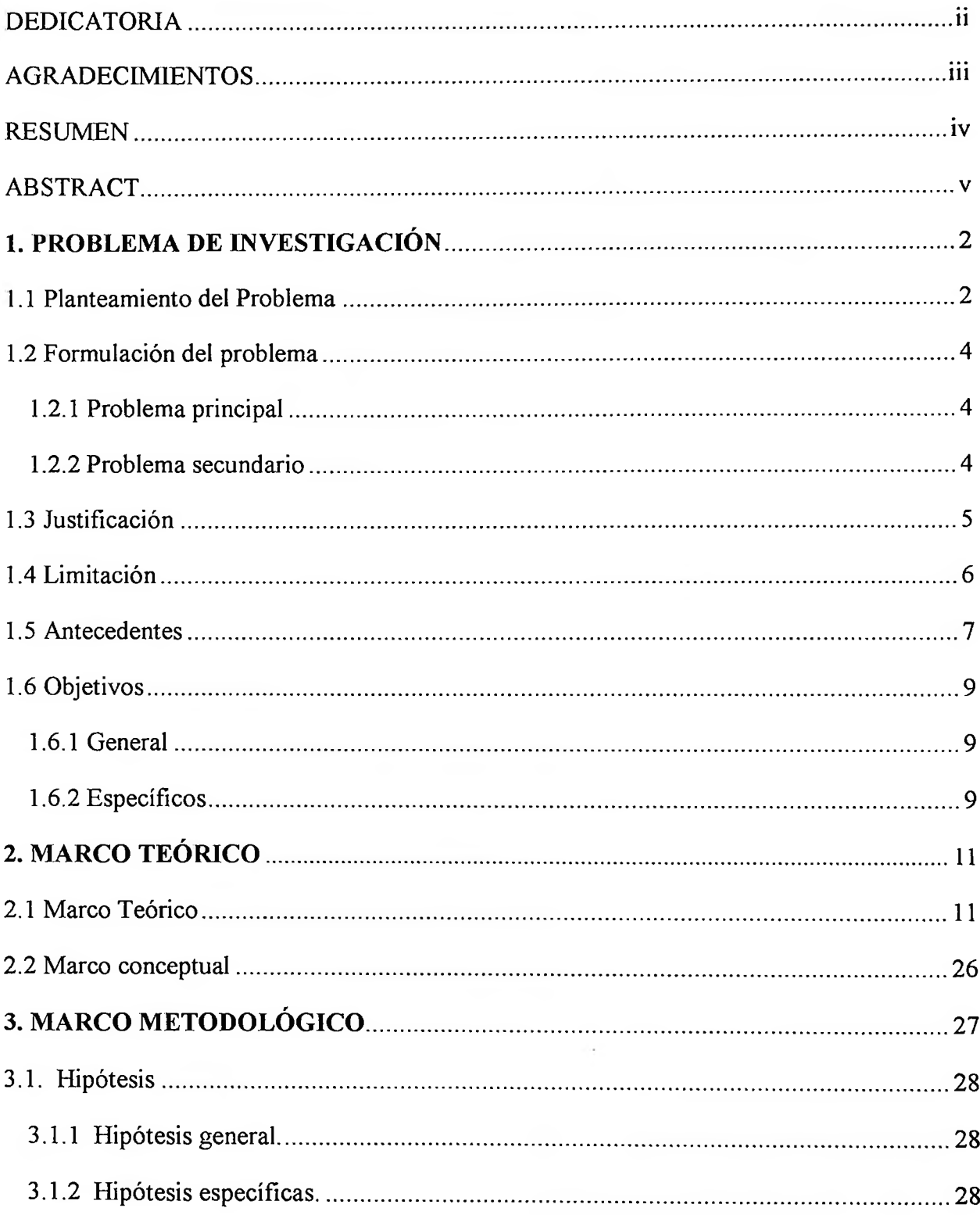

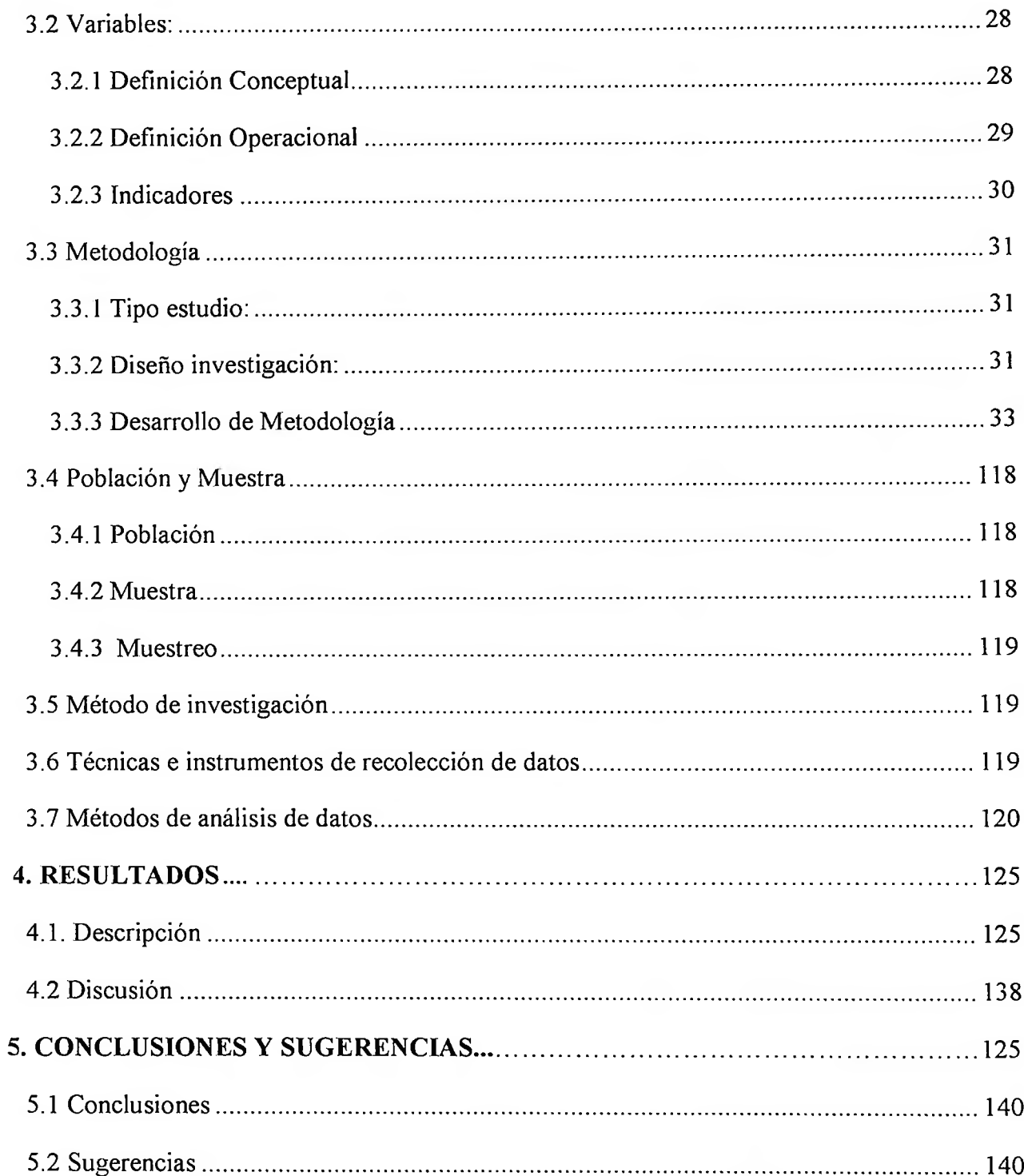

# **ÍNDICE TABLAS**

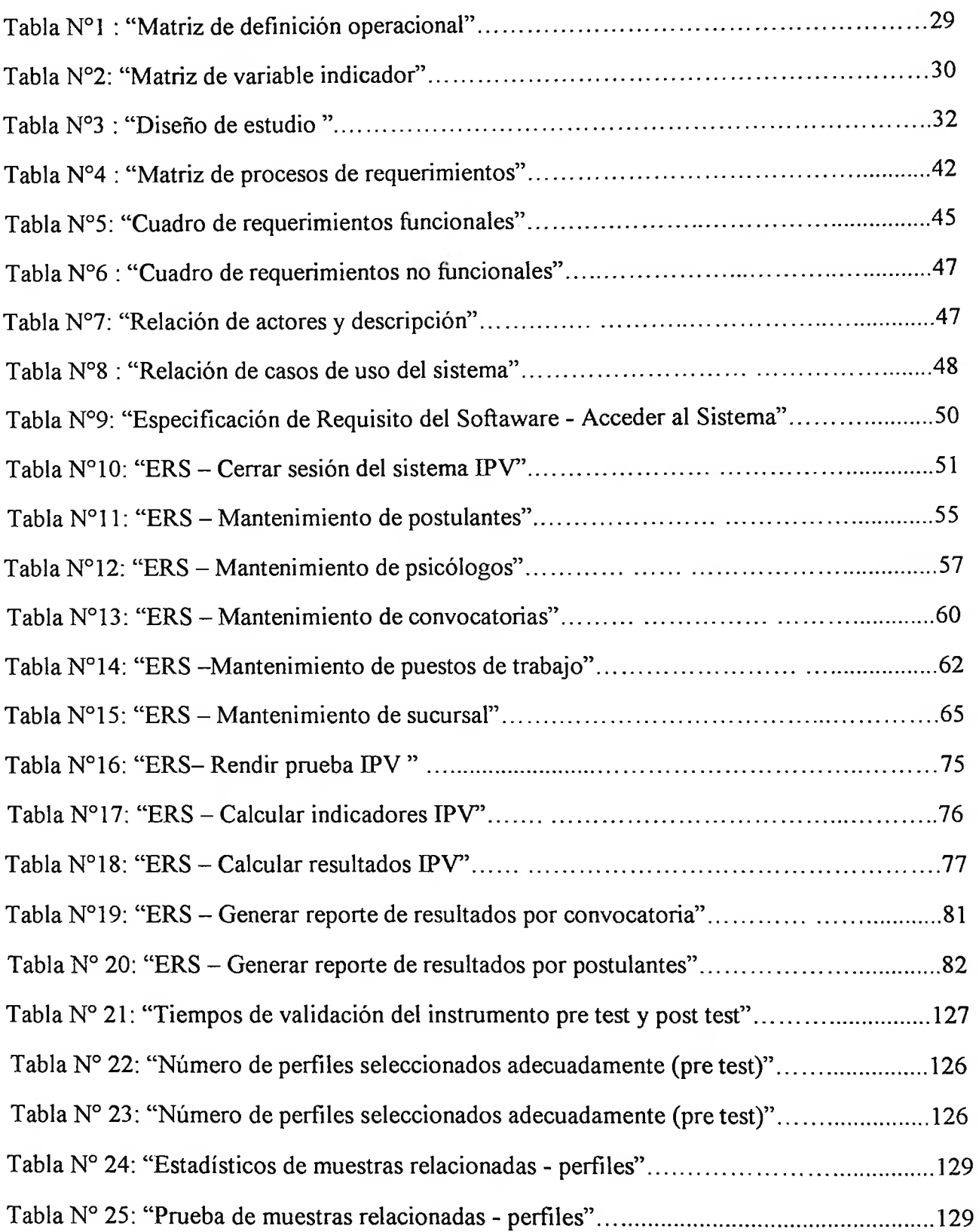

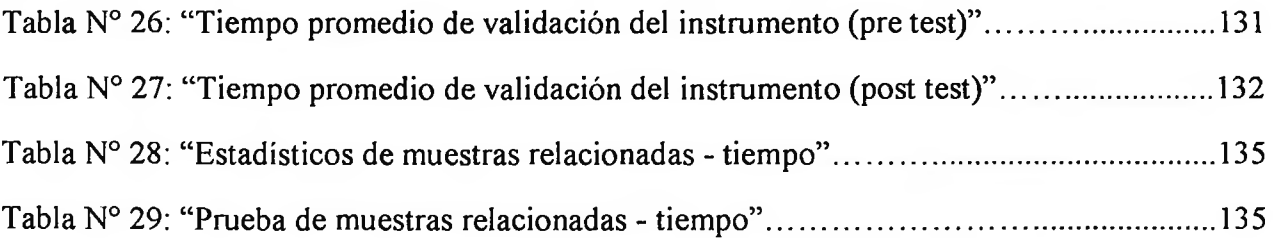

 $\Delta$ 

à.

### ÍNDICE DE FIGURAS

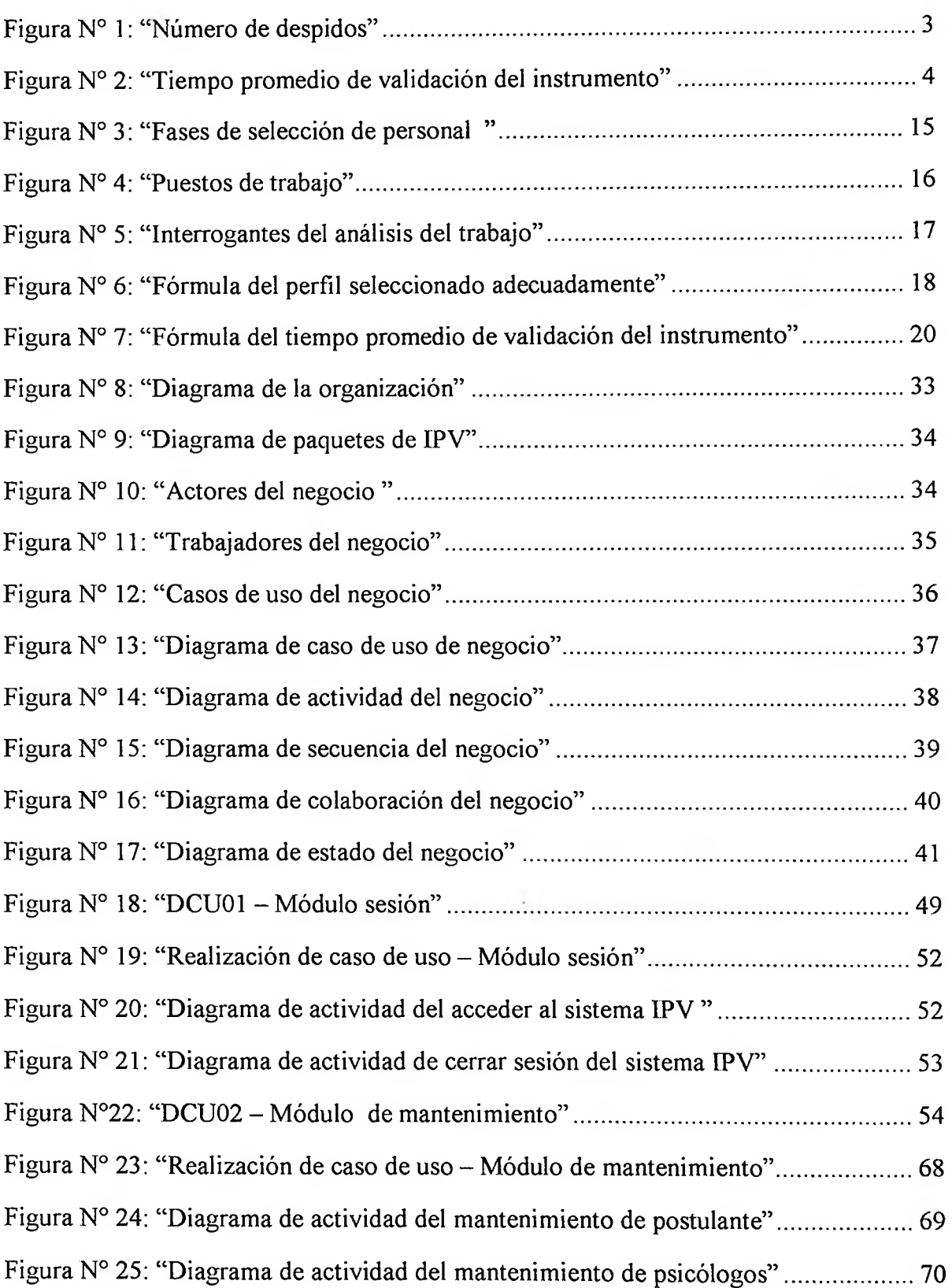

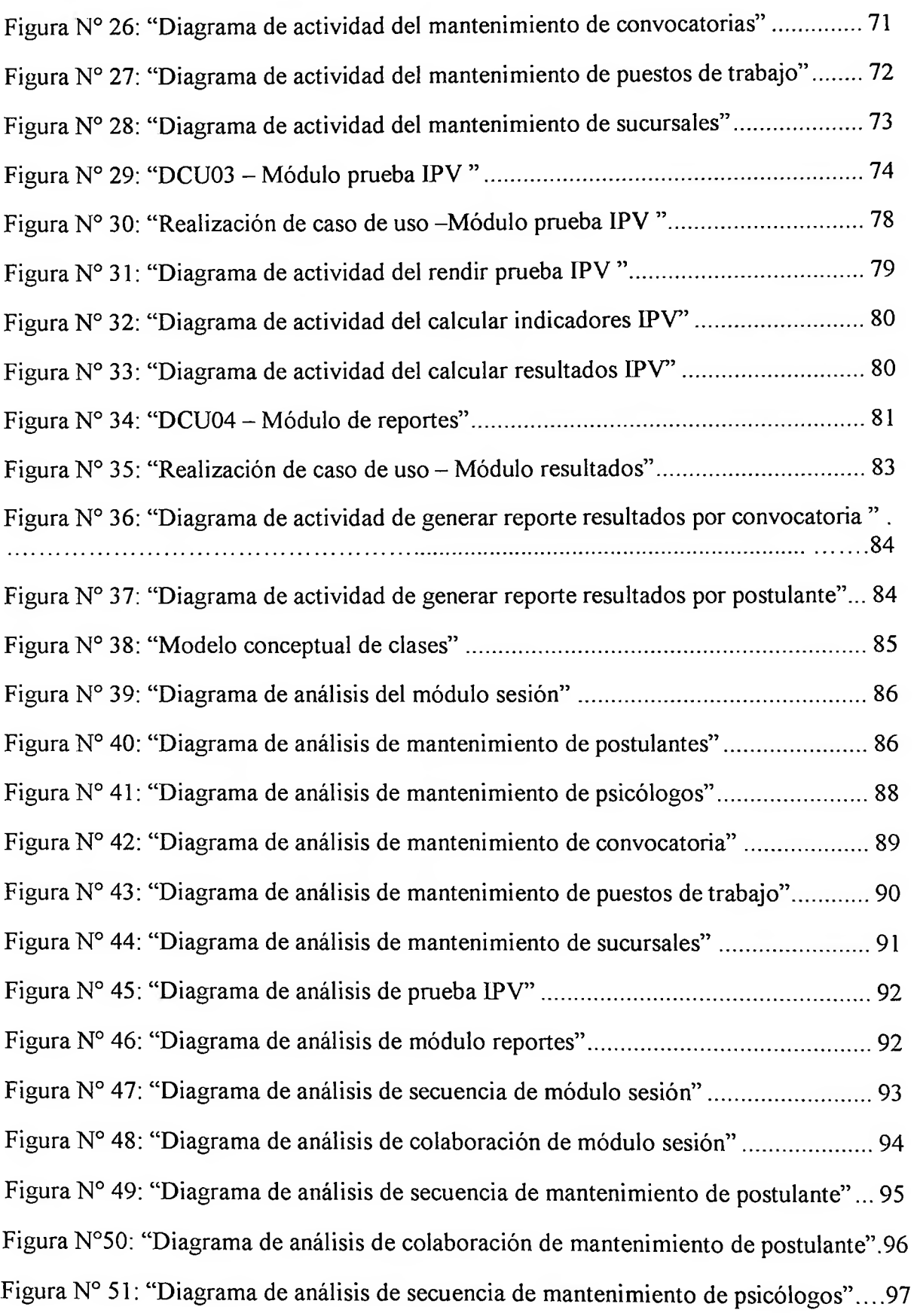

 $\langle \cdot, \cdot \rangle$ 

 $\overline{\phantom{a}}$ 

Figura Nº52:"Diagrama de análisis de colaboración de mantenmieni. de psicólogos" .... <sup>98</sup> Figura Nº 53: "Diagrama de análisis de secuen. de mantenimiento de convocatorias " .. <sup>99</sup> Figura Nº 54: "Diagrama de análisis de colabora. de manten. de convocatorias" ........ <sup>100</sup> Figura Nº55:"Diagrama de análisis de secuen. de manten. de puestos de trabajo" ...... <sup>101</sup> Figura N° 56: "Diagrama de análisis de cola. de mante. de puestos de trabajo"......... 102 Figura Nº 57: "Diagrama de análisis de secuencia de manten. de sucursales" ............ 103 Figura Nº 58: "Diagrama de análisis de colaboración de manten. de sucursales" ...... 104 Figura Nº 59: "Diagrama de análisis de secuencia del módulo prueba IPV " ............. 105 Figura Nº 60: "Diagrama de análisis de colaboracion del módulo prueba IPV" ......... 105 Figura N° 61: "Diagrama de análisis de secuencia del reporte por convocatoria"....... 106 Figura Nº 62: "Diagrama de análisis de colaboración del reporte por convocatoria ". <sup>106</sup> Figura Nº 63: "Diagrama de análisis de secuencia del reporte por postulante" .......... <sup>107</sup> Figura Nº 64: "Diagrama de análisis de colaboración del reporte por postulante " ..... 107 Figura Nº 65: "Modelo lógico de clases " ..................................................... \_ ........... 108 Figura Nº 66: "Modelo físico en UML" ... .. ........ ................................ ....................... 109 Figura Nº 67: "Modelo fisico en SQL Server" .......................................................... 110 Figura Nº 68: "Ventana login" ..................... ................. .................................... .. ...... <sup>111</sup> Figura Nº 69: "Ventana procesos" ............................................................................ <sup>111</sup> Figura Nº 70: "Ventana mantenimiento de postulante" ............................................. 112 Figura Nº 71: "Ventana mantenimiento de psicólogos" .. .................. .. .. ... .................. 112 Figura Nº 72: "Ventana mantenimiento convocatoria" ... .. .................................... ..... 113 Figura Nº 73: "Ventana mantenimiento puestos de trabajo" ...................................... 113 Figura Nº 74: "Ventana mantenimiento de sucursales" ............................................. 114 Figura Nº 75: "Ventana resultados" .......................................................................... <sup>114</sup> Figura Nº 76: "Ventana reporte por convocatoria" ................ ....... ... .......................... <sup>114</sup> Figura Nº 77: "Ventana consulta reporte de postulantes" .......................................... 115 Figura Nº 78: "Ventana reporte de postulantes" ............. ........................................... <sup>115</sup>

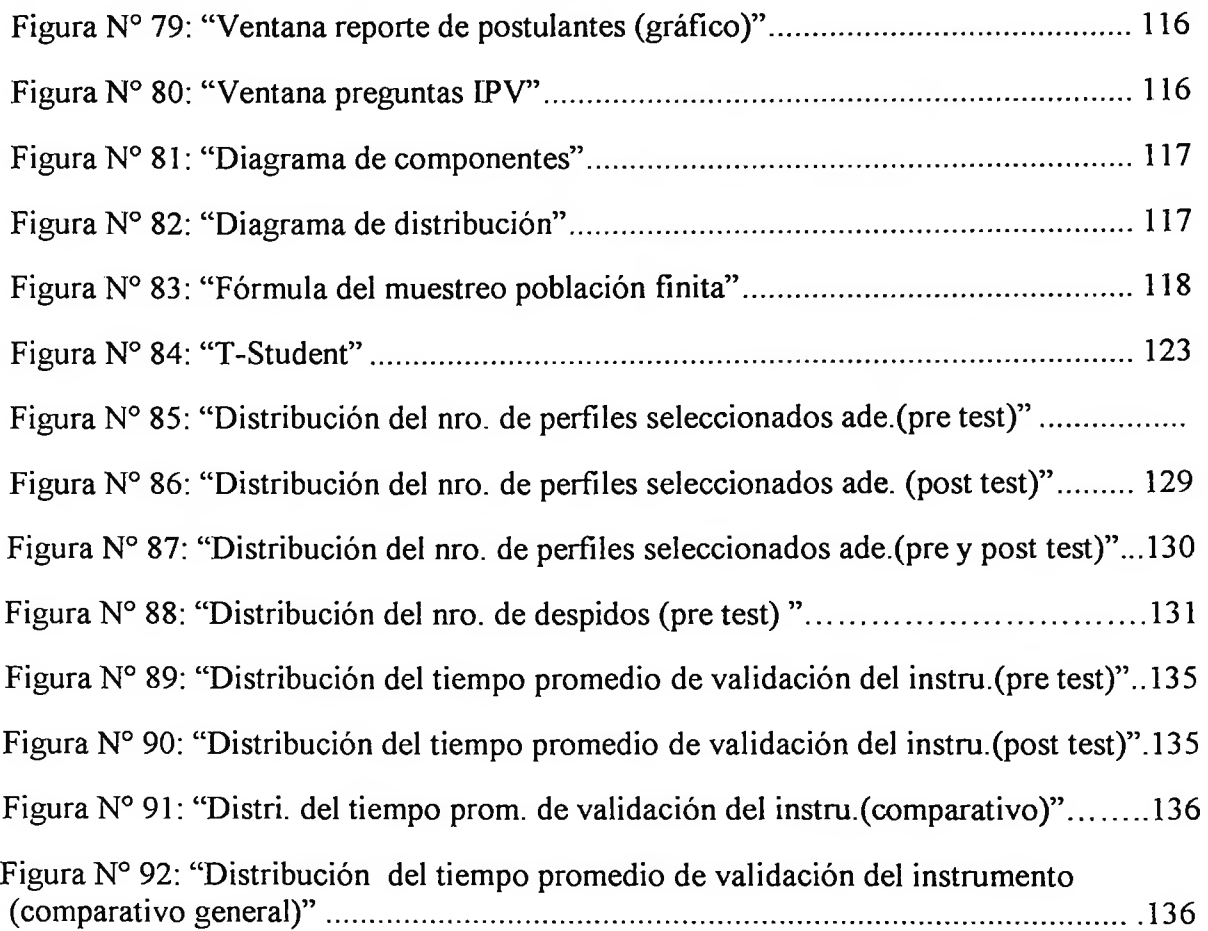

## **ÍNDICE DE ANEXOS**

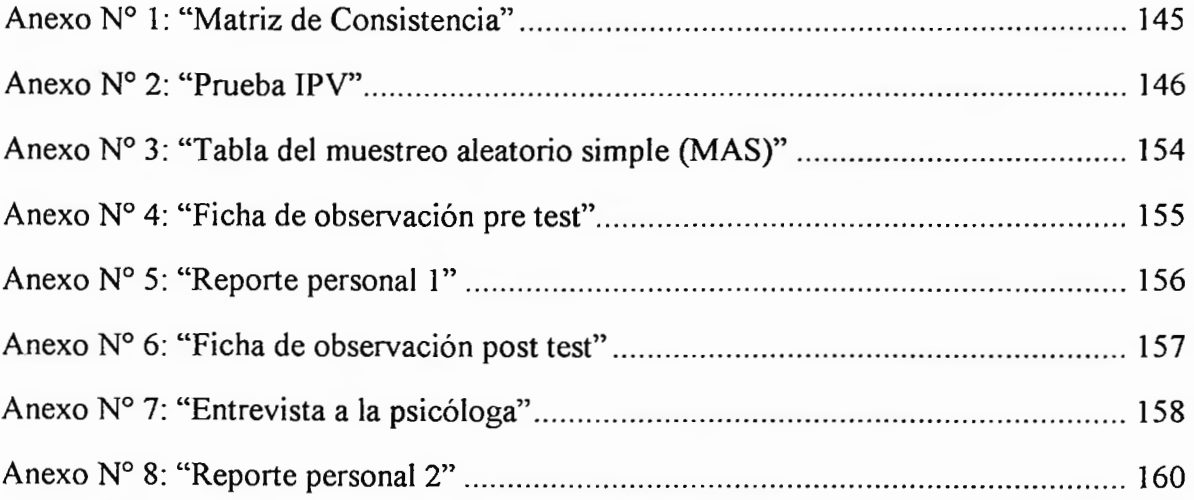